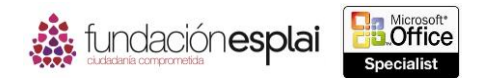

## **4.4. APLICAR FORMATO Y MODIFICAR TEXTO UTILIZANDO FUNCIONES.**

Puedes utilizar la fórmula que aparece en la tabla 4.4 para ver el texto de una celda:

**Tabla 4.4.** Funciones para ver el texto de una celda.

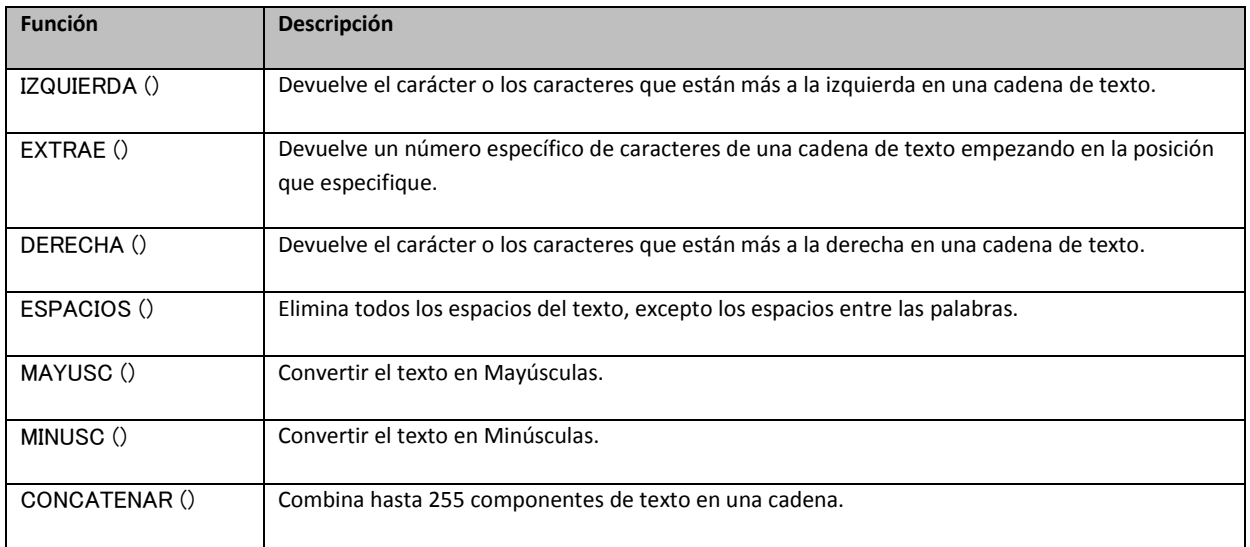

Las funciones IZQUIERDA (), EXTRAE () y DERECHA () cuentan cada carácter en una cadena de texto especificado. Las funciones IZQUIERDA () y DERECHA () tienen los siguientes argumentos:

- Texto (obligatorio). La cadena de texto que va a ser evaluada por la fórmula.
- Núm de caracteres (opcional). Número de caracteres que van a devolverse. Si no se especifica, la función devuelve un carácter.

La sintaxis para las funciones IZQUIERDA () y DERECHA () es:

IZQUIERDA (texto; [núm\_de\_caracteres])

DERECHA ((texto; [núm\_de\_caracteres])

Por ejemplo, la fórmula

= IZQUIERDA (Estudiantes [@[Apellidos]]; 1)

Devuelve las primeras letras del nombre del apellido de un estudiante.

La función EXTRAE () tiene los siguientes argumentos:

- Texto (obligatorio). La cadena de texto que va a ser evaluada por la fórmula.
- Posición\_inicial (obligatorio). La posición (desde la izquierda) del primer carácter que se va a estar. Si posición\_inicial es mayor que el número de caracteres de la cadena de texto, la función devuelve una cadena vacía.
- Número\_de\_caracteres (obligatorio). El número de caracteres que van a devolverse. Si no se especifica, la función devuelve un carácter.

La sintaxis de la función EXTRAE () es (véase la figura 4.5):

87

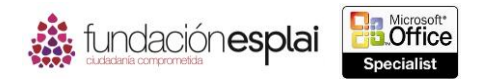

EXTRAE (texto; posición inicial; número de caracteres)

La función EXTRAE () devuelve caracteres seleccionados en una cadena de texto.

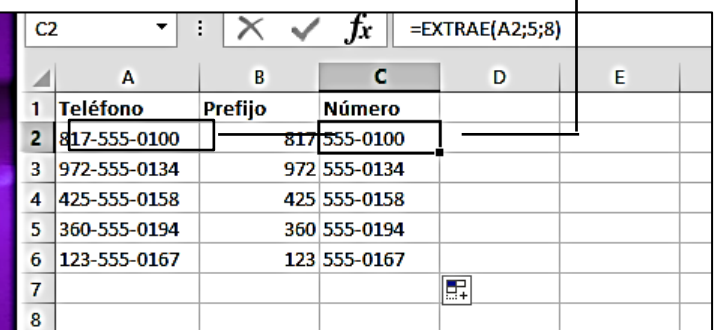

**Figura 4.5.** Función EXTRAE ().

Las funciones ESPACIOS (), MAYÚSC () y MINÚSC () tienen cada una un argumento: la cadena de texto que va a procesarse. La sintaxis de estas funciones es:

ESPACIOS (texto)

MAYÚSC (texto)

MINÚSC (texto)

La función CONCATENAR () puede ser muy útil: combina el contenido existente en las celdas con el contenido que estribas en la fórmula. Su sintaxis es:

CONCATENAR (texto1; [texto2],…)

Por ejemplo, esta fórmula devuelve un resultado como Smith, John: Curso 5.

= CONCATENAR (Tabla1 [@[Apellido]], ", ", Tabla1 [@[Nombre]]; "; Curso", Tabla1 (@Curso))

**Truco:** Puedes utilizar el operador (&) para realizar el mismo proceso que la función CONCATENAR (). Por ejemplo, en =A1&B1 devuelve el mismo valor que = CONCATENAR (A1, B1). La función de relleno rápido realiza un trabajo similar.

**Nota:** Utilizar fórmulas para aplicar formato a celdas es parte del objetivo de los exámenes Microsoft Office Specialist 77 -427 Y 77 -428 (Microsoft Excel Expert).

Para devolver uno o más caracteres situados a la izquierda de una cadena de texto:

 Escribe la siguiente fórmula en la celda o a la Barra de fórmulas, en la cual texto es el texto de origen y número\_de\_caracteres es el número de caracteres que van a devolverse:

= IZQUIERDA (texto; [número\_de\_caracteres])

O bien:

- 1. Haz clic en el botón **Texto** situado en el grupo Biblioteca de funciones de la ficha Fórmulas y selecciona IZQUIERDA.
- 2. En el cuadro de diálogo Argumentos de función (después haz clic en **Aceptar**):

88

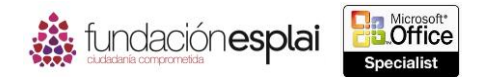

- Escribe o selecciona el texto de origen en Texto.
- campo 89 Escribe en número de caracteres que van a devolverse en el Número de caracteres.

Para devolver uno o más caracteres desde el centro de una cadena de texto:

 Escribe la siguiente fórmula en la celda o en la Barra de fórmula, en la cual texto es el texto de origen, posición\_inicial es el carácter desde el cual se van a empezar a devolver caracteres y número\_de\_caracteres es el número de caracteres que van a devolverse.

= EXTRAE (texto; posición\_inicial; número\_de\_caracteres)

O bien:

- 1. Haz clic en el botón **Texto** situado en el grupo Biblioteca De Funciones de la ficha Fórmulas y selecciona EXTRAE.
- 2. En el cuadro de diálogo Argumentos de función (después haz clic en **Aceptar**):
- Escribe o selecciona el texto de origen en Texto.
- Escribe el carácter con el que vas a empezar el retorno de caracteres en Posición\_inicial.
- Escribe el número de caracteres que van a devolverse en Número\_de\_caracteres.

Para devolver uno o más caracteres desde el extremo derecho de una cadena de texto:

 Escribe la siguiente fórmula en la celda o en la Barra de fórmulas, en la cual texto es el texto de origen y número\_de\_caracteres es el número de caracteres que van a devolverse:

= DERECHA (texto; [número\_de\_caracteres])

O bien:

- 1. Haz clic en el botón **Texto** situado en el grupo Biblioteca de funciones de la ficha Fórmulas y selecciona DERECHA.
- 2. En el cuadro de diálogo Argumentos de función (después haz clic en **Aceptar**):
- Escribe o selecciona el texto de origen en Texto.
- Escribe el número de caracteres que va a devolverse en Núm\_de\_caracteres.

Para compartir varios espacios de una cadena de texto en espacios sencillos:

 Escribe la siguiente fórmula en la celda o en la Barra de fórmula, en la cual texto es el texto de origen:

= ESPACIOS (texto)

O bien:

- 3. Haz clic en el botón **Texto** situado en el grupo Biblioteca de funciones de la ficha Fórmulas y selecciona ESPACIOS.
- 4. Escribe o selecciona el texto de origen en el cual vas a eliminar los espacios en el cuadro de diálogo Argumentos de función y luego haz clic en **Aceptar**.

Para convertir una cadena de texto en mayúsculas:

Escribe la siguiente fórmula en la celda o en la Barra de fórmulas, en la cual texto es el origen del texto:

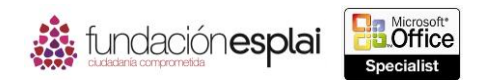

=MAYÚSC (texto).

O bien:

- 1. Haz clic en el botón **Texto** situado en el grupo Biblioteca de funciones de la ficha Fórmula y selecciona MAYÚSC.
- 2. Escribe o selecciona el texto de origen que vas a convertir en Mayúsculas en el cuadro de diálogo Argumentos de función y haz clic en **Aceptar**.

Para convertir una cadena de texto en minúsculas:

 Escribe la siguiente fórmula en la celda o en la Barra de fórmulas, en la cual texto es el texto de origen:

=MINÚSC (texto).

O bien:

- 1. Haz clic en el botón **Texto** situado en el grupo Biblioteca de funciones de la ficha Fórmula y selecciona MINÚSC.
- 2. Escribe o selecciona el texto de origen que vas a convertir a minúsculas en el cuadro de diálogo Argumentos de función y haz clic en **Aceptar**.

Para unir varias cadenas de texto en una celda:

 Escribe la siguiente fórmula en la celda o en la Barra de fórmula (hasta 255 cadenas de texto que pueden tener la forma de referencias a una celda o texto específico entre comillas):

 $=$  CONCATENAR (texto 1; [texto 2]; [texto 3]; $\cdots$ ).

O bien:

- 1. Haz clic en el botón **Texto** situado en el grupo Biblioteca de funciones de la ficha Fórmulas y selecciona CONCATENAR.
- 2. En el cuadro de diálogo Argumentos de función (después haz clic en **Aceptar)**.
- Escribe o selecciona el primer origen de texto en Texto 1.
- Escribe la fuente de texto adicional en Texto 2 y en los campos siguientes.

## *Ejercicios*

El archivo necesario para realizar los beneficios está situado en la carpeta MOSExcel2013\Objetivo4. Guarda los resultados de los ejercicios a la misma carpeta.

- Abre el Libro de Excel\_4 -4 y realiza las siguientes tareas en la hoja de cálculo Lista libros:
- Inserta la primera letra del apellido del autor en la columna Archivo Por.
- Inserta el prefijo del autor en la columna Localizador.
- Utiliza la función CONCATENAR () en la columna Biografía para insertar texto con la forma: **Joan Lambert is la autora de Microsoft Word 2013 Step by Step, que fue publicado por Microsoft Press en 2013.** (Incluyendo el mundo)

90